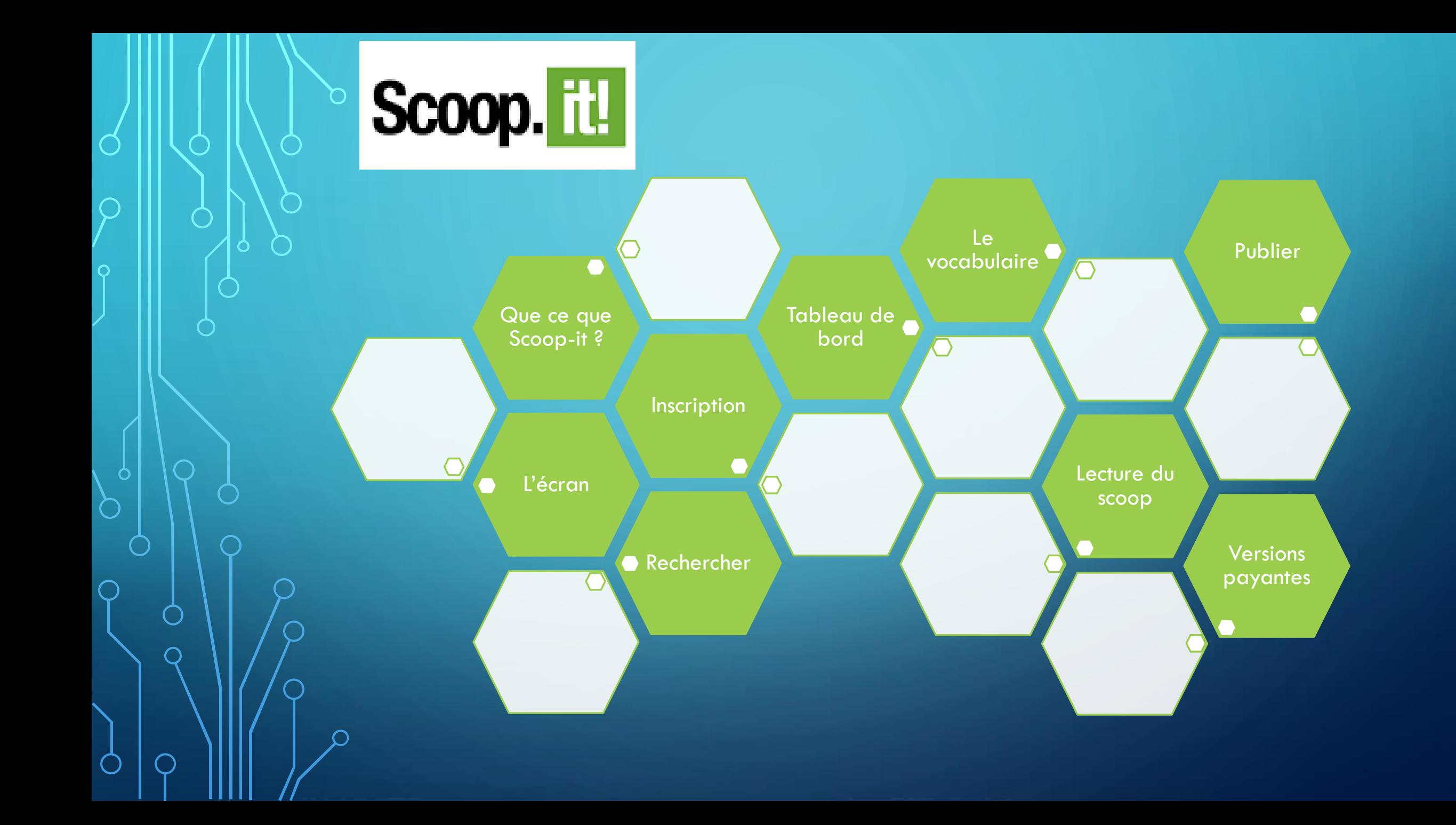

# QU'EST CE QUE SCOOP. IL! ?

Permet de sélectionner des sources avec des requêtes automatisées (mots clés)

Un outil de curation

De commenter les informations récupérées

De les publier sur les RS ou sur un site

Scoop.

**• Topic :** c'est 1 page personnalisée (sur la version gratuite, 1 seule possible) dans la recherche vous pourrez suivre des TOPIC partagés.

**• Tagger : Il** s'agit d'indexer les articles avec des mots clés(tags) pour faciliter l'accès aux utilisateurs.

•**Scoop :** c'est un article publié ou lu.

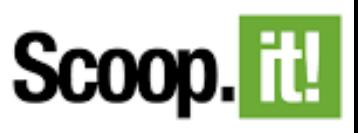

## **INSCRIPTION**

- Création d'un compte sur SCOOP.IT
- Validation de votre compte sur votre messagerie
- Cliquez sur votre compte, puis sur **Mon tableau de bord**
- •**Cliquez sur Créer un Topic** : Renseignez les informations (nom,
	- langue, mots clés recherchés)
- Sur le compte gratuit vous
- ne pouvez créer qu'un seul TOPIC

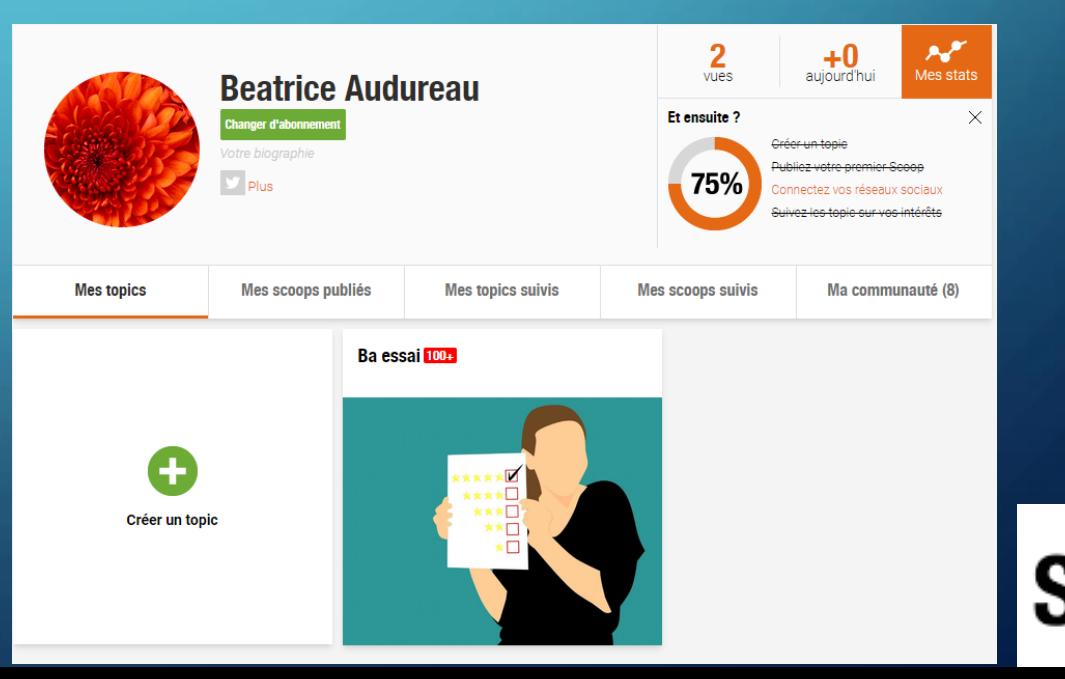

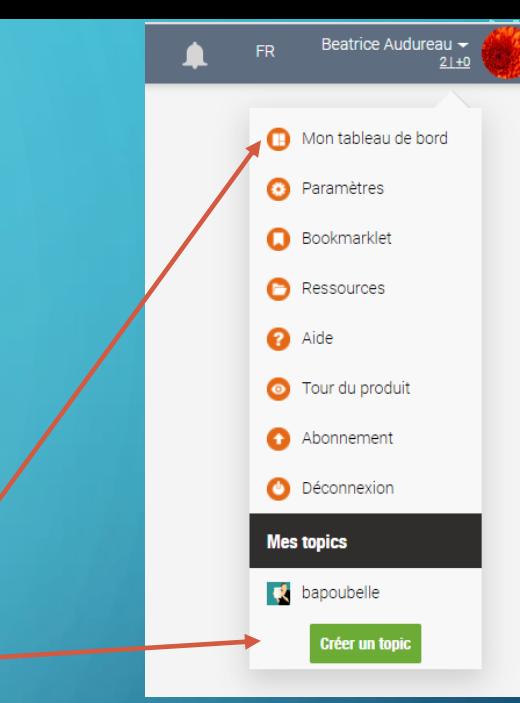

## L'ECRAN DE

Scoop. it!

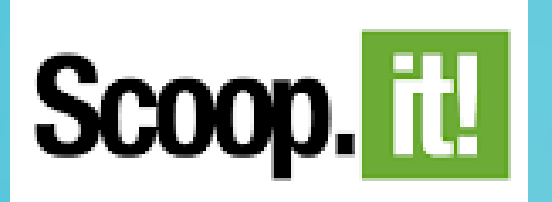

• Sur l'onglet **LIRE** vous pourrez visualiser les articles correspondants aux mots clés sélectionnés.

• Sur L'onglet **PUBLIER** vous visualiserez les articles que vous avez publiés.

• Votre compte ici, vous permet d'accéder aux paramètres, aux topics…

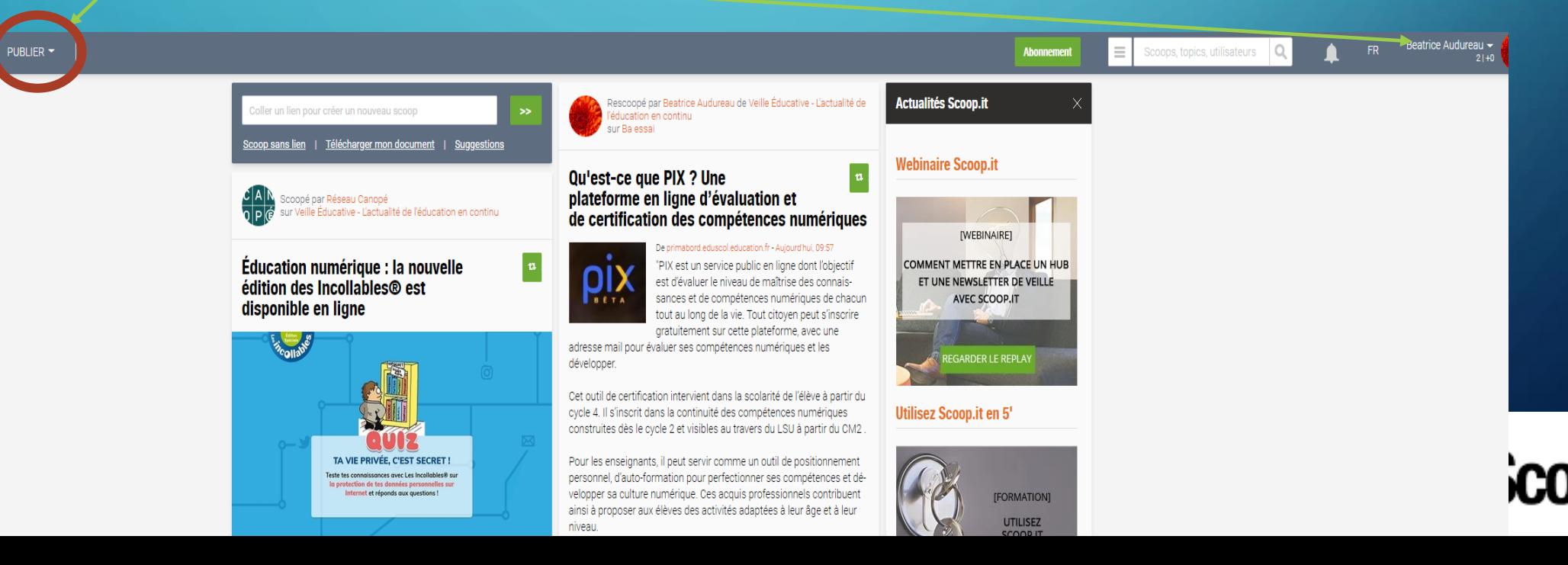

## LECTURE DU SCOOP

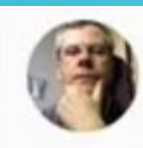

Rescooped by Bruno Parmentier from Mon école numérique

ta Scoop.it!

### La classe inversée fait la une... **Blogue technopédagogique**

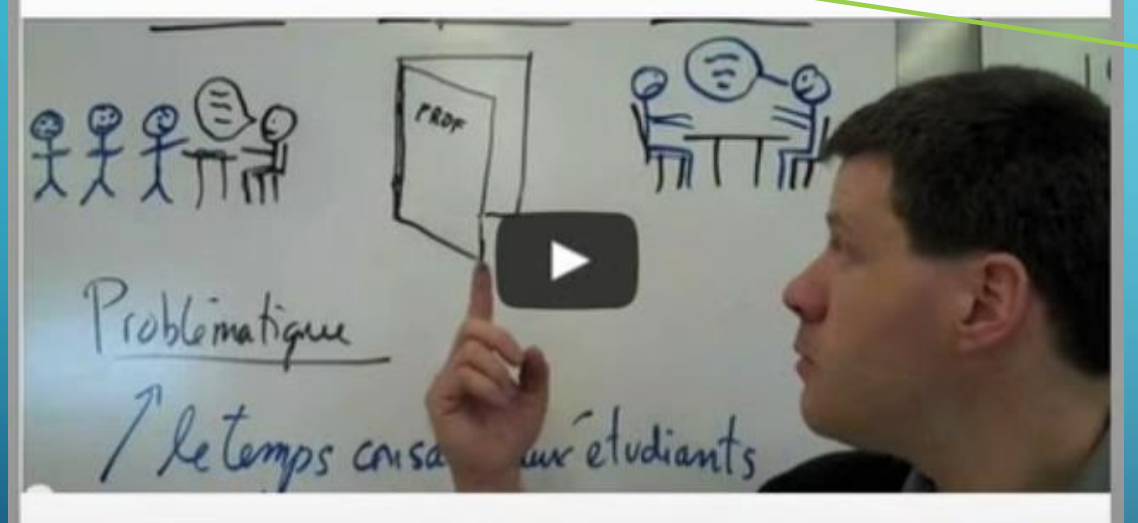

#### From blogues.college-em.qc.ca - October 9, 9:27 AM

" Vous aurez tous les détails dans l'article La «classe inversée»: des convertis au Cégep de Lévis-Lauzon . La classe inversée fait de plus en plus d'adeptes au Québec, après avoir été popularisée aux États-Unis dans la ..."

more...

### Via tancrede

Recommend 0 Tweet  $0$   $\sqrt{7}$  +1 0 **Rescooped Scoop récupéré d'un autre curateur, cliquez dessus vous accédez à son compte.**

### **Le titre du Scoop sert de lien**

**Le premier Scoop à gauche permet souvent la présentation de l'auteur.**

### **Url et date de l'origine du scoop**

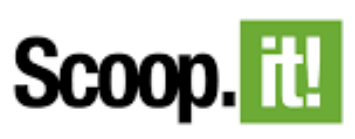

## RECHERCHER LES INFORMATIONS

• Vous pouvez installer un raccourci dans votre navigateur en cliquant sur votre compte en haut à droite puis sur **Bookmarket, ainsi lors de vos recherches vous pourrez à tout moment ajouter des scoops à votre Topic.**

Topics (9)

- · Ou faire vos recherches dans SCOOP IT, tapez les mots clés
- **Vous aurez alors accès aux SCOOPS et aux TOPICS corresponde la principale de la principale de la principale de la principale de la principale de la principale de la principale de la principale de la principale de la pri**

**Scoops (3492** 

En cliquant sur **SUIVRE** vous disposerez

de l'actualité du TOPIC dans l'onglet **LIRE**

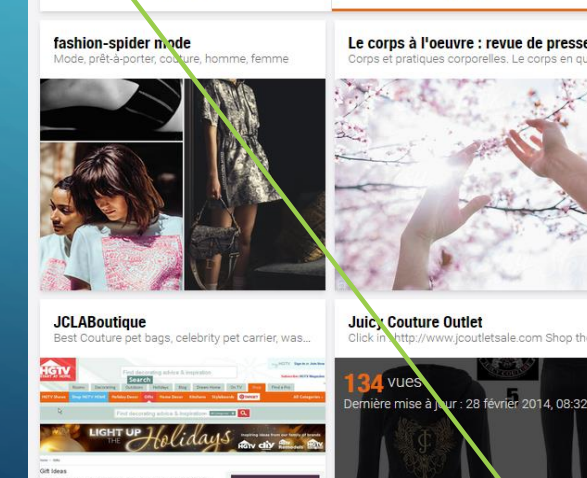

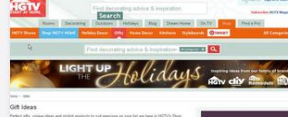

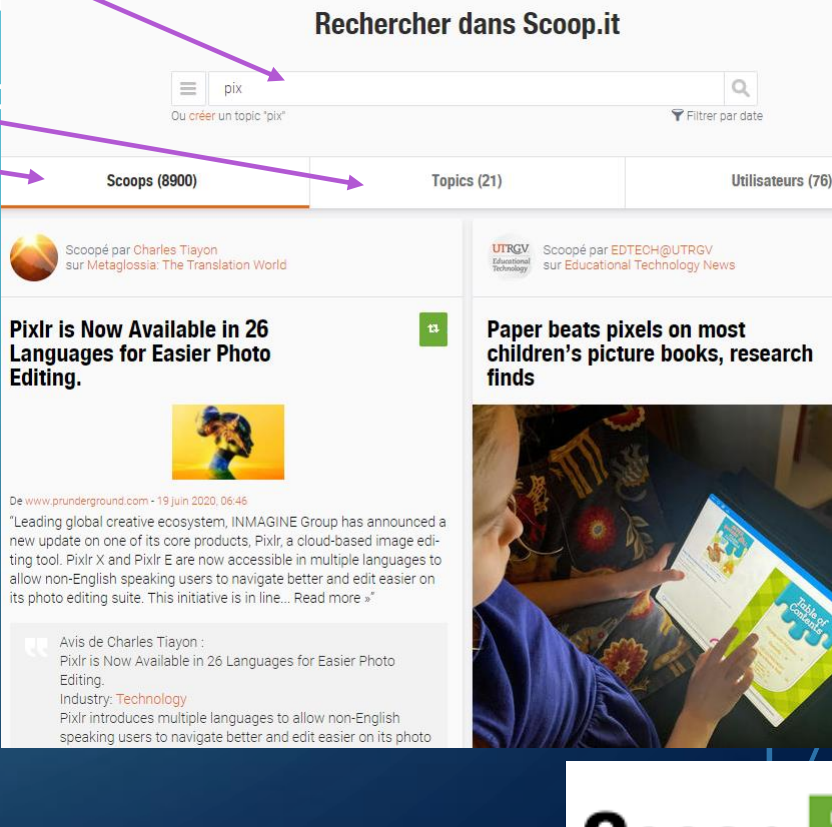

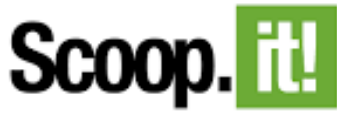

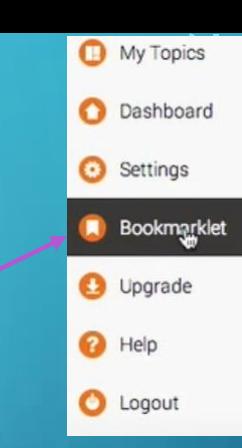

### PUBLIEZ  $\Omega$

• Cliquez sur l'article que vous souhaitez publier

OPuis sur l'icône

C

ta Scoop.it!

- Supprimez/ajoutez des **Tags** afin de référencer l'article
- Ajoutez un **commentaire**
- Cliquez sur **Publier** pour le partager sur vos réseaux.
- Il sera accessible à partir de l'onglet PUBLIER

 $\sim$  Vous pouvez à tout moment supprimer des articles,

 $\bullet$  modifier les tags, des commentaires en utilisant ces icônes  $_{\blacksquare}$ 

 $\star$   $\div$   $\bullet$   $\bullet$ 

#### Comment sensibiliser les élèves à la problématique de la gestion des données personnelles

**Destination** 

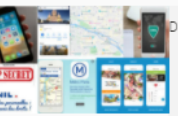

#### le www.ac-strasbourg.fr - 23 avril

"Bien que « digital nativs », nos élèves maîtrisent que movennement les outils nformatiques, les utilisent pas toujours de facon pertinente et efficace, ou témoignen trop souvent d'un manque de ric d'esprit d'anticipation dans leurs actions. La eriode particulière que nous avons vécu avec le confinement a modifié les pratiques pédagogiques vers un recours plus abouti aux usages numériques. L'apprentissage distanciel et le recours au e-learning a soulevé de nombreuses interrogations. relative à la Réglementation Générale de la Protection des Données

De plus, la posture de l'enseignant est profondément modifiée du fait de l'enseignement à distance. L'enseignant « accompagnant » prend alors tout son sens en permettant de responsabiliser et de favoriser l'autonomie des apprenants

Dans le cadre des TraAM 2019-2020, l'académie de Strasbourg a décidé d'explorer 2 pistes d'expérimentations qui ont été enrichie avec le retour d'expériences vécu pendant le confinement, à savoir"

EXPERIMENTATION 1 : En seconde SNT, en première SDGN, en terminales STMG mercatique et en terminale STMG SIG EXPERIMENTATION 2 : En première et terminale STMG spécialité ressources humaines et communication, en BTS CG dans le cours de CEJM

//www.scoop.it/topic/bapoubelle **Publication** Tags

Ba essai

RGPD X Gestion données X

article intéressant

Edit mode

## SUR LES VERSIONS PAYANTES

- Possibilité de créer une newsletter en regroupant des articles.
- Possibilités de consulter les statistiques de vos publications.

 $\bigcap$ 

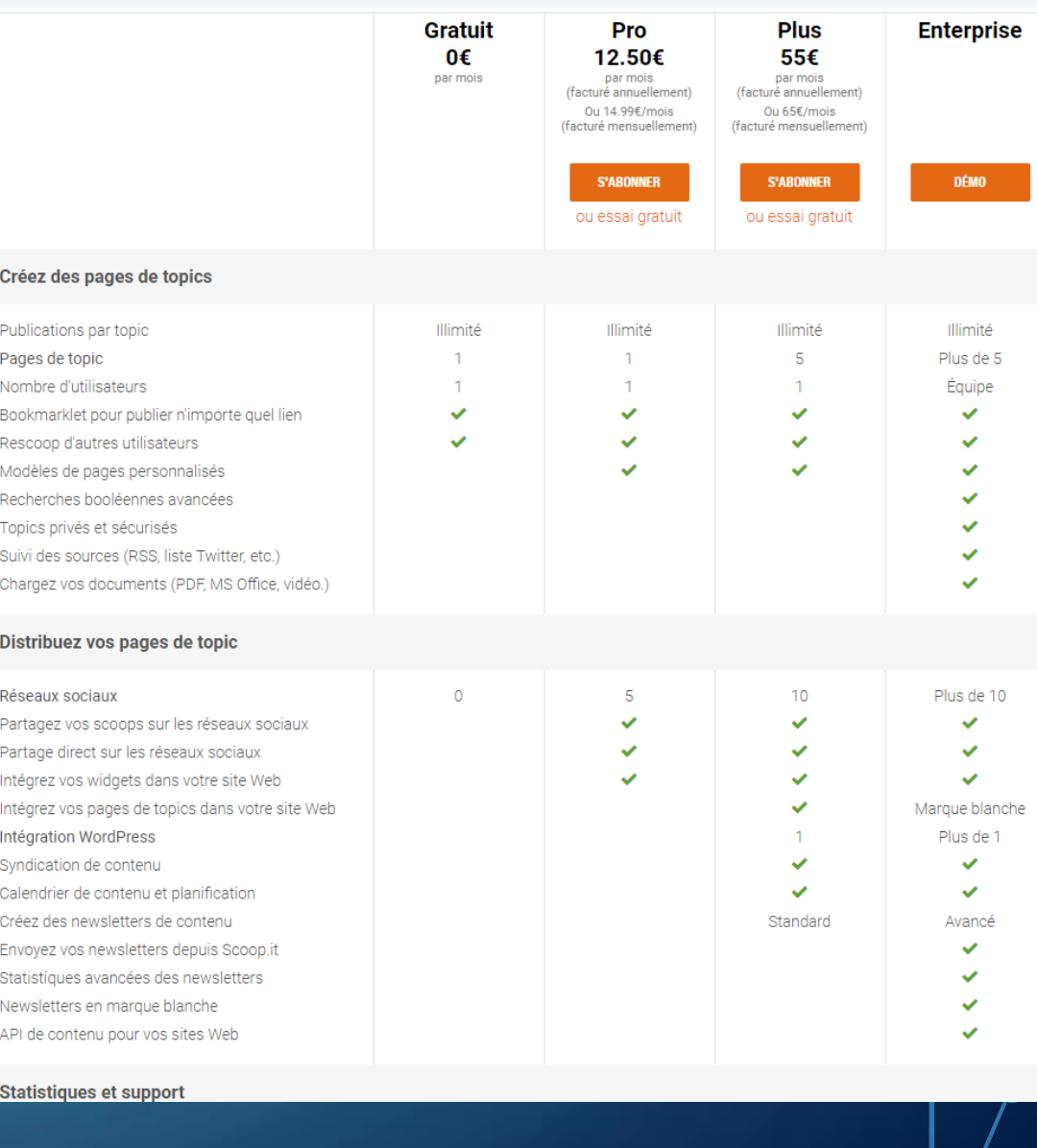

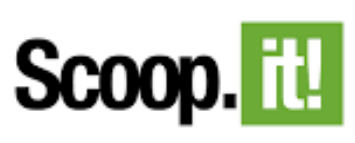

<span id="page-9-0"></span>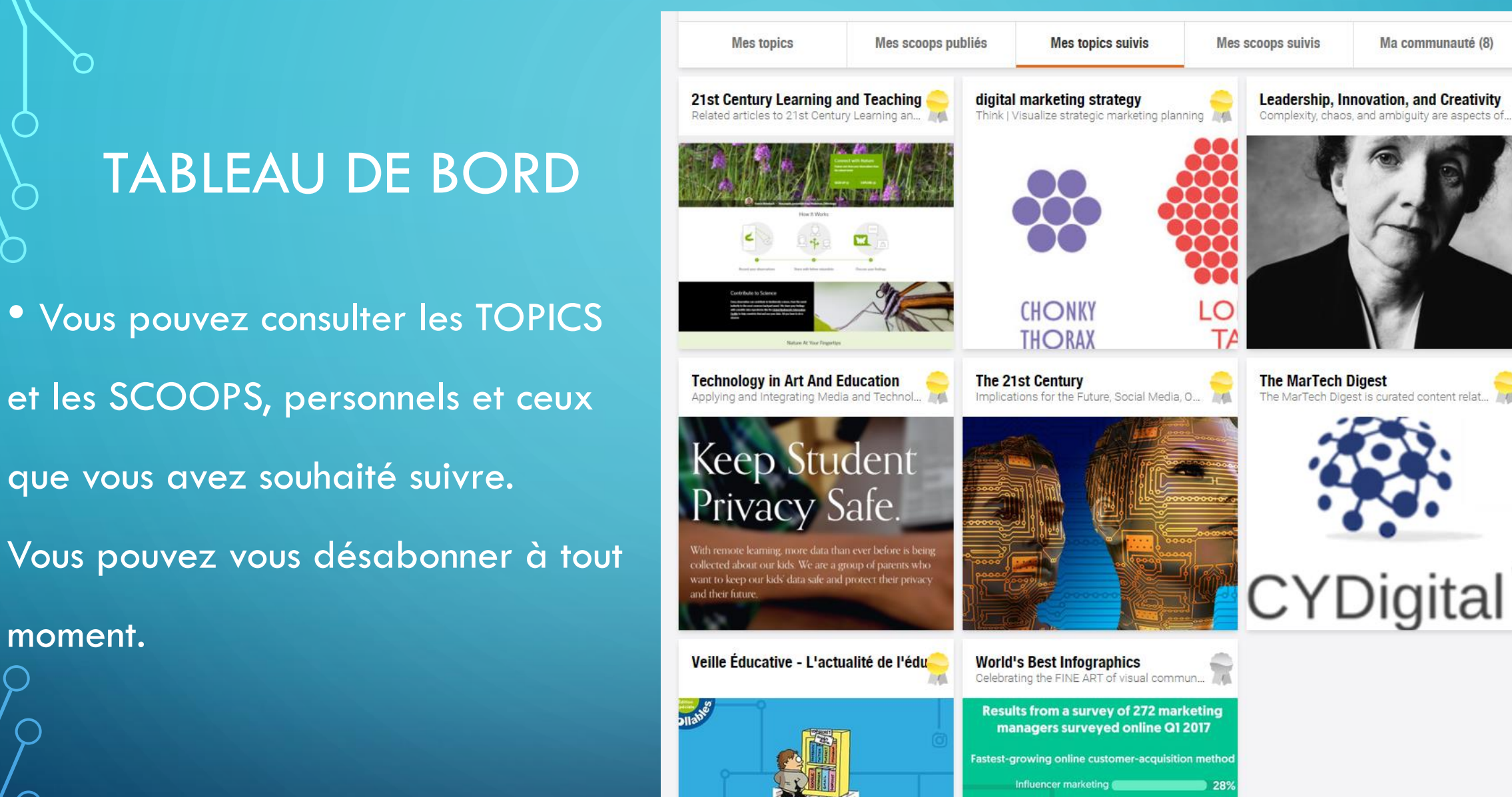

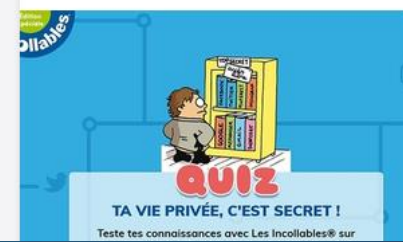

moment.

The MarTech Digest is curated content relat...

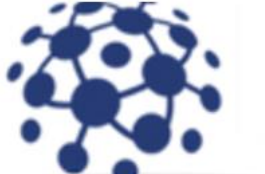

Organic search **Committee of the State 15%** Email **Communication** 13%

Paid search **Common Street 11%** 

**Sco**